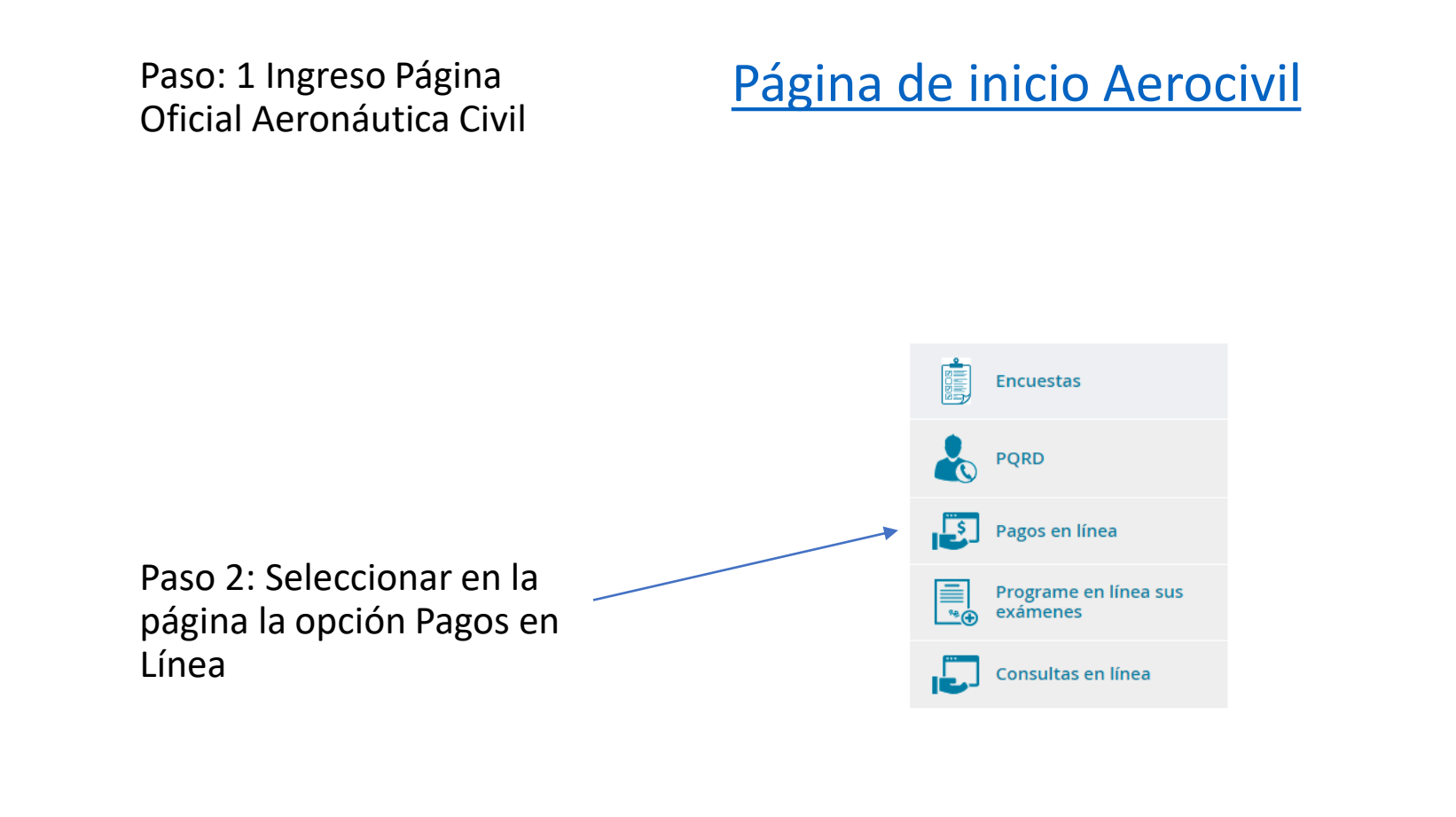

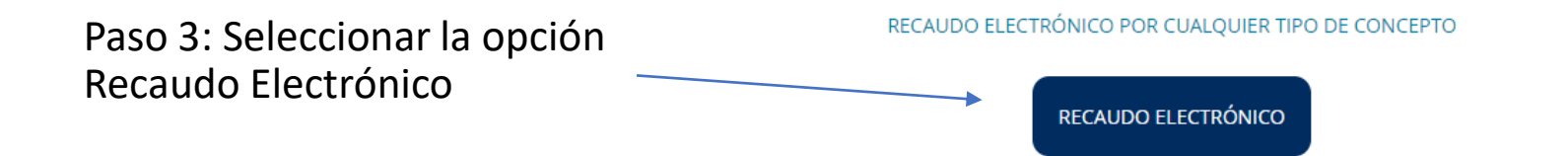

## Recaudo electrónico - Pago de facturas

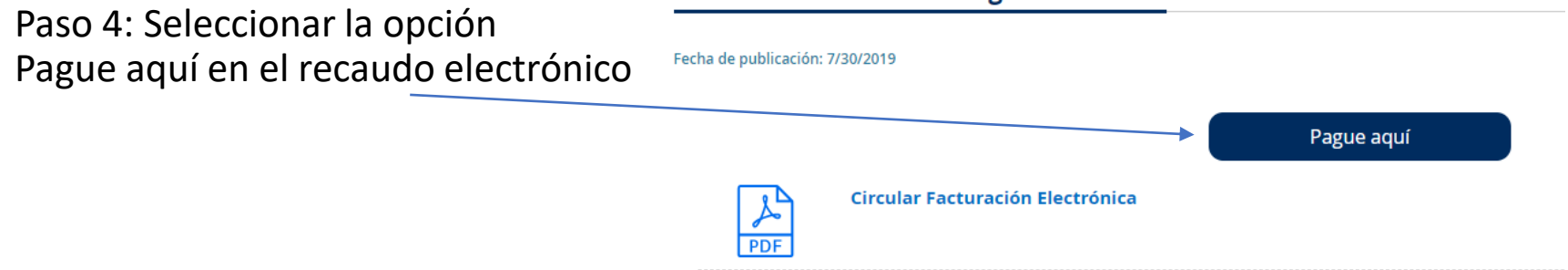

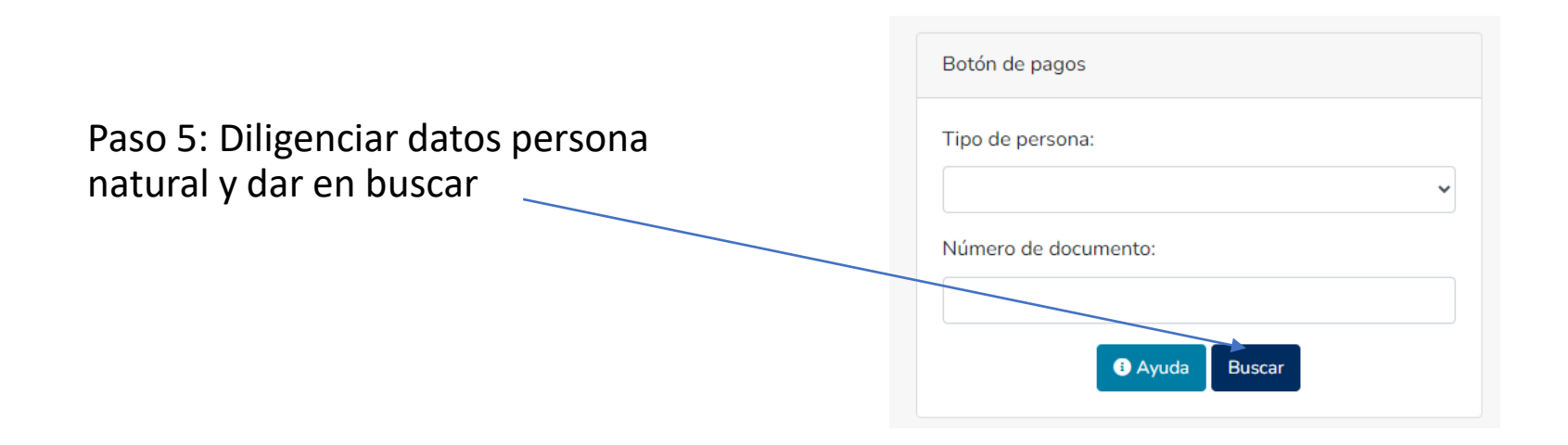

## Paso 6: Diligenciar los datos de la persona

## Y en la opción "Clasificación" filtrar la de "IDENTIFICACIÓN AEROPORTUARIA" y aplicar

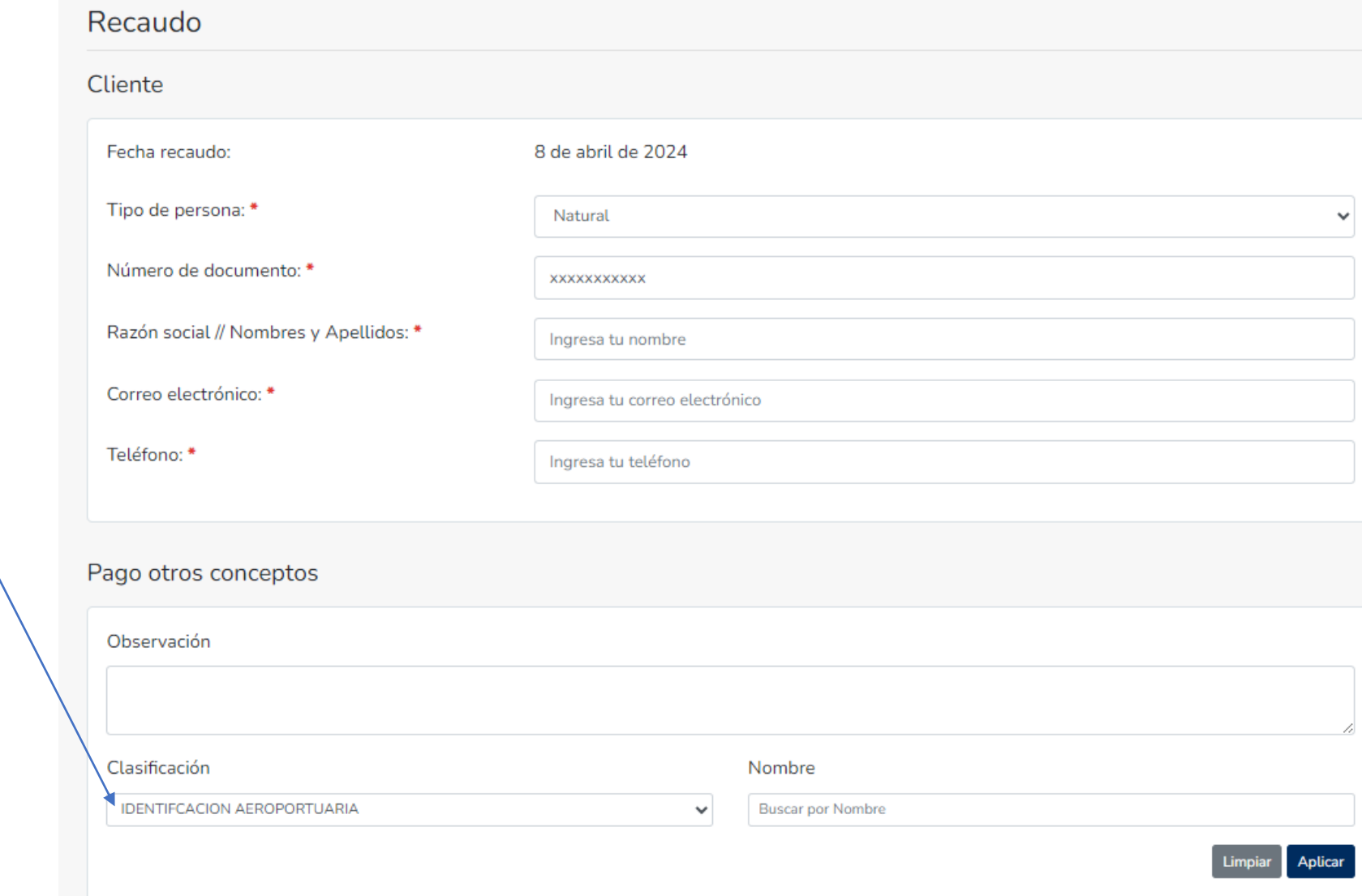

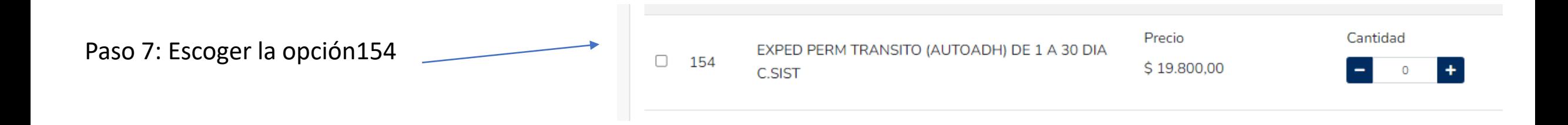

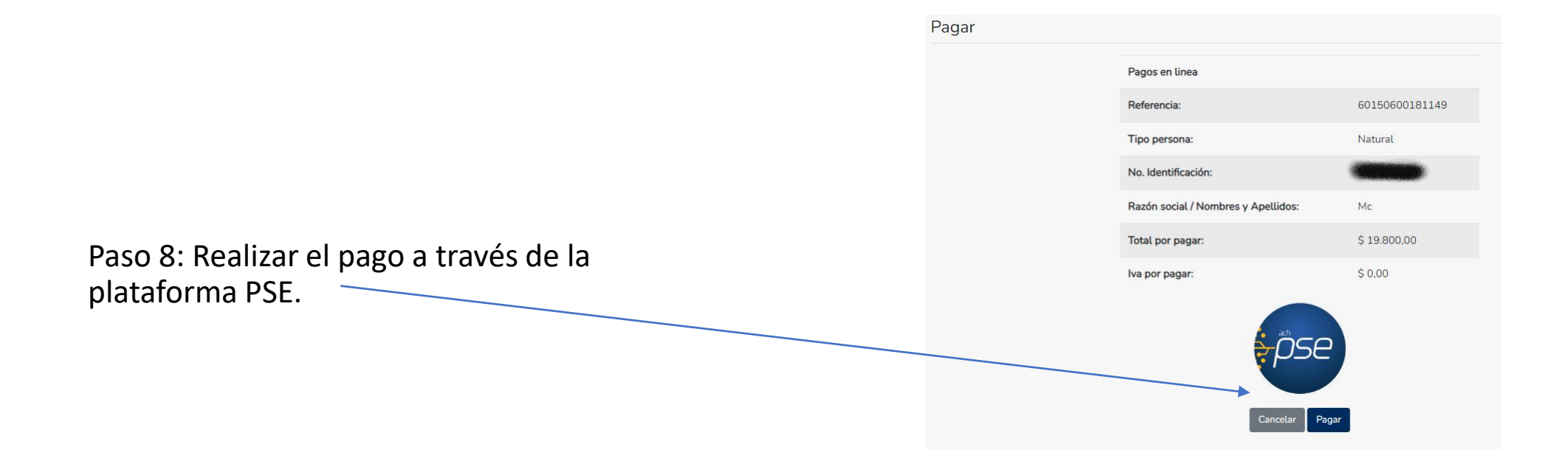